When editing Layer Keys, the Curve Editor plug-in will show the current frame for the Clip. You can change this to show the current frame for the Timeline by selecting this option under the Time: pulldown menu.

- Project Time reflects the units for the Timeline, it's length is determined by the Project.

- Clip Time represents the units for the currently selected Clip.

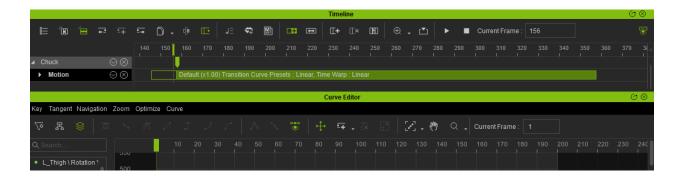

| Curve Editor                           |               |              |          |     |              |            |       |      |              |         | ()<br>() |
|----------------------------------------|---------------|--------------|----------|-----|--------------|------------|-------|------|--------------|---------|----------|
| Key Tangent Navigation                 | Zoom Optimize | Curve        |          |     |              |            |       |      |              |         |          |
| 🚿 😣 🐼                                  |               |              |          | ⊛ ♦ | <b>∓</b> . Z |            | Z - 🕅 | ۹.   | Current Fran | ne : 88 |          |
| Q Search                               | 9             |              |          |     |              |            |       |      |              |         |          |
| MotionRoot \ Positic                   | 500           |              |          |     |              |            |       |      |              |         |          |
| MotionRoot \ Positic                   |               |              |          |     |              |            |       |      |              |         |          |
| MotionRoot \ Positic                   |               |              |          |     |              |            |       |      |              |         |          |
| MotionRoot \ Rotatic                   |               |              |          |     |              |            |       |      |              |         |          |
| MotionRoot \ Rotatic                   |               |              |          |     |              |            |       |      |              |         |          |
| MotionRoot \ Rotatic                   | -500          |              |          |     |              |            |       |      |              |         |          |
| Hips \ Position X<br>Hips \ Position Y |               |              |          |     |              |            |       |      |              |         |          |
| Hips \ Position Z                      |               |              |          |     |              |            |       |      |              |         |          |
|                                        | -1000         |              |          |     |              |            |       |      |              |         |          |
| Edit: Layer Keys                       | ▼ Time :      | Project Time | <b>~</b> |     |              | FK Mode    | Frar  | me · |              | Value : |          |
| Luit. Layer Keys                       |               |              |          |     |              | T IX WOULD |       |      |              | value . |          |
|                                        |               |              |          |     |              |            |       |      |              |         |          |
|                                        |               |              |          |     |              |            |       |      |              |         |          |
|                                        |               |              |          |     |              |            |       |      |              |         |          |

## Reallusion FAQ

https://kb.reallusion.com/Product/52595/How-come-the-Current-Frame-for-the-Curve-Editor-and-the-Time